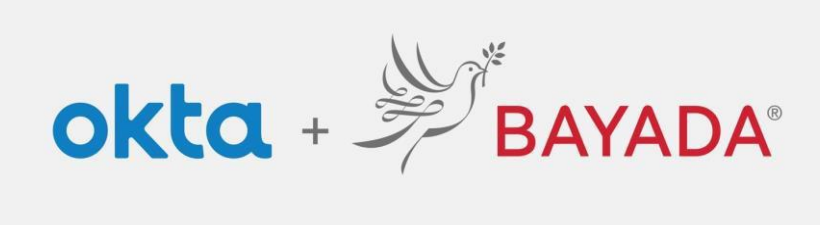

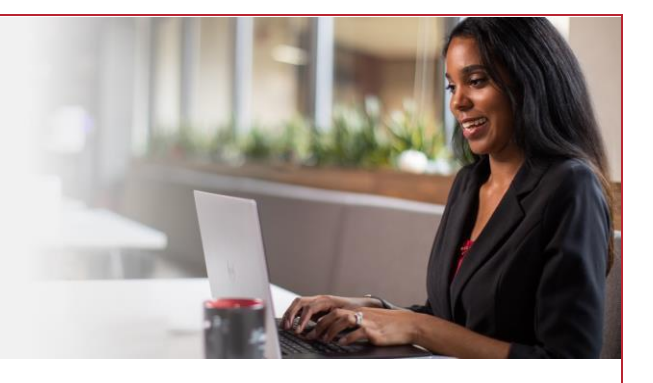

## Login Screen

Please note, an internet-connected device is required to proceed with the next steps.

Entering your **Username** and **Password** separately adds a layer of security and provides simplified access to self-service options (password reset, unlock account).

## **Steps**

- 1. Visit<https://bayada.okta.com/> to log in to your Okta account.
- 2. Enter your **Username** (Email Address). Click **Next**.
- 3. Enter your **Password**. Click **Verify**.
- 4. If this is your first time logging in Proceed to Self-**Service Enrollment** (**Field** | [Office\)](https://www.bayada.com/upload/OIEQRGS/SelfServiceMFAEnrollmentOIEOffice.pdf) to set up your account.

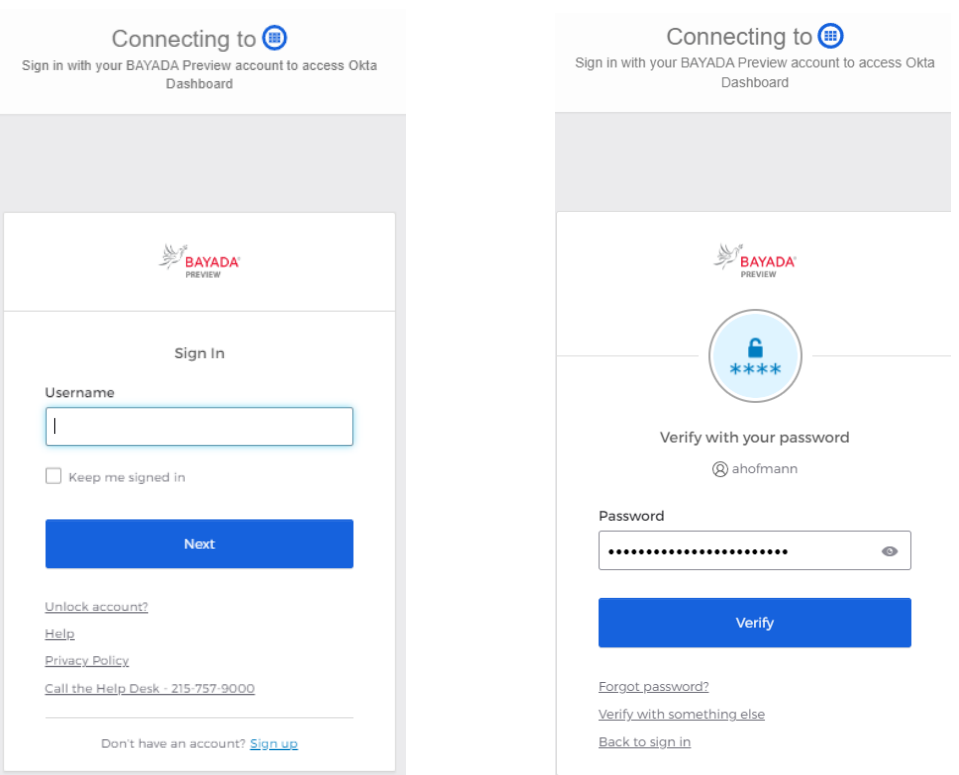

## Best practices

1. Keep your browser open until the end of the day. Closing and reopening the browser throughout the day will force authentication each time, requiring you to sign in and verify your account more often.